## To access your payments made by the State of Maryland please visit

https://interactive.marylandtaxes.gov/extranet/gad/GADLogin/login.asp and create an account, if you don't already have one. This system will allow you to view processed payments and pending payments by date range. You can query as far back as 13 months from the current date. If you have any questions about creating an account or the status of your payments you may contact our vendor payment unit at (410) 260-7813, option 8.

## **TO CREATE PROFILE**

 $\leftarrow$   $\rightarrow$  C  $\bullet$  interactive.marylandtaxes.gov/extranet/gad/GADLogin/login.asp

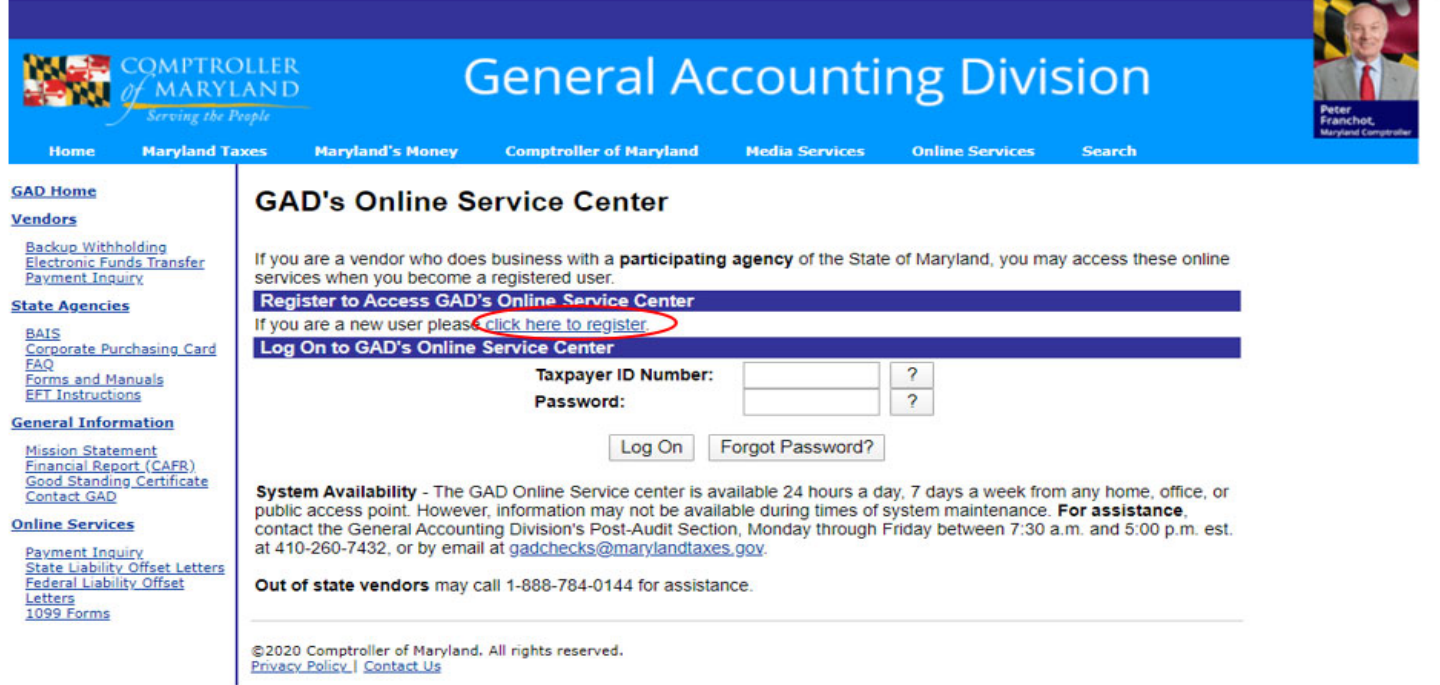

 $\rightarrow$  C  $\bullet$  interactive.marylandtaxes.gov/extranet/gad/GADLogin/user/newuser.asp

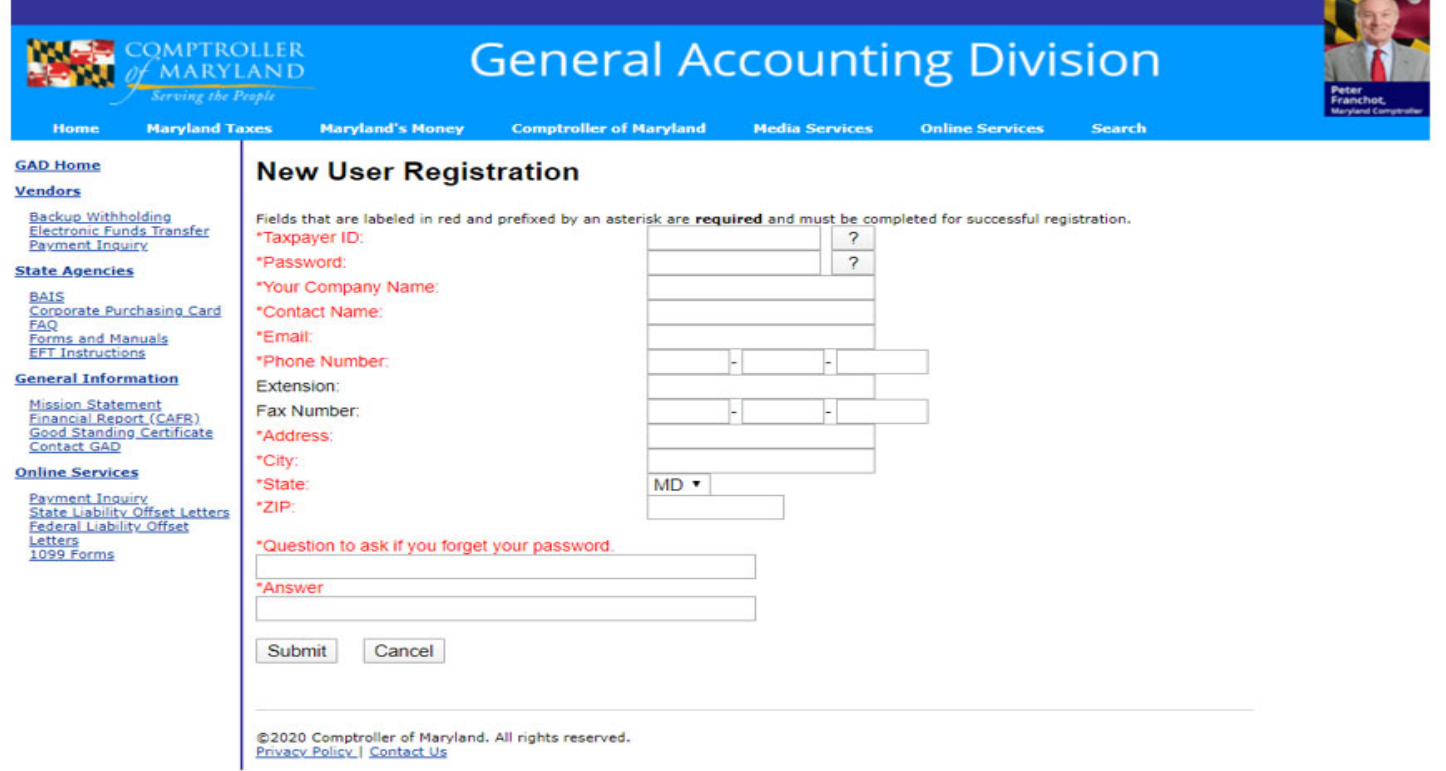

## TO VIEW PAYMENT INFORMATION – Once you have logged into the system

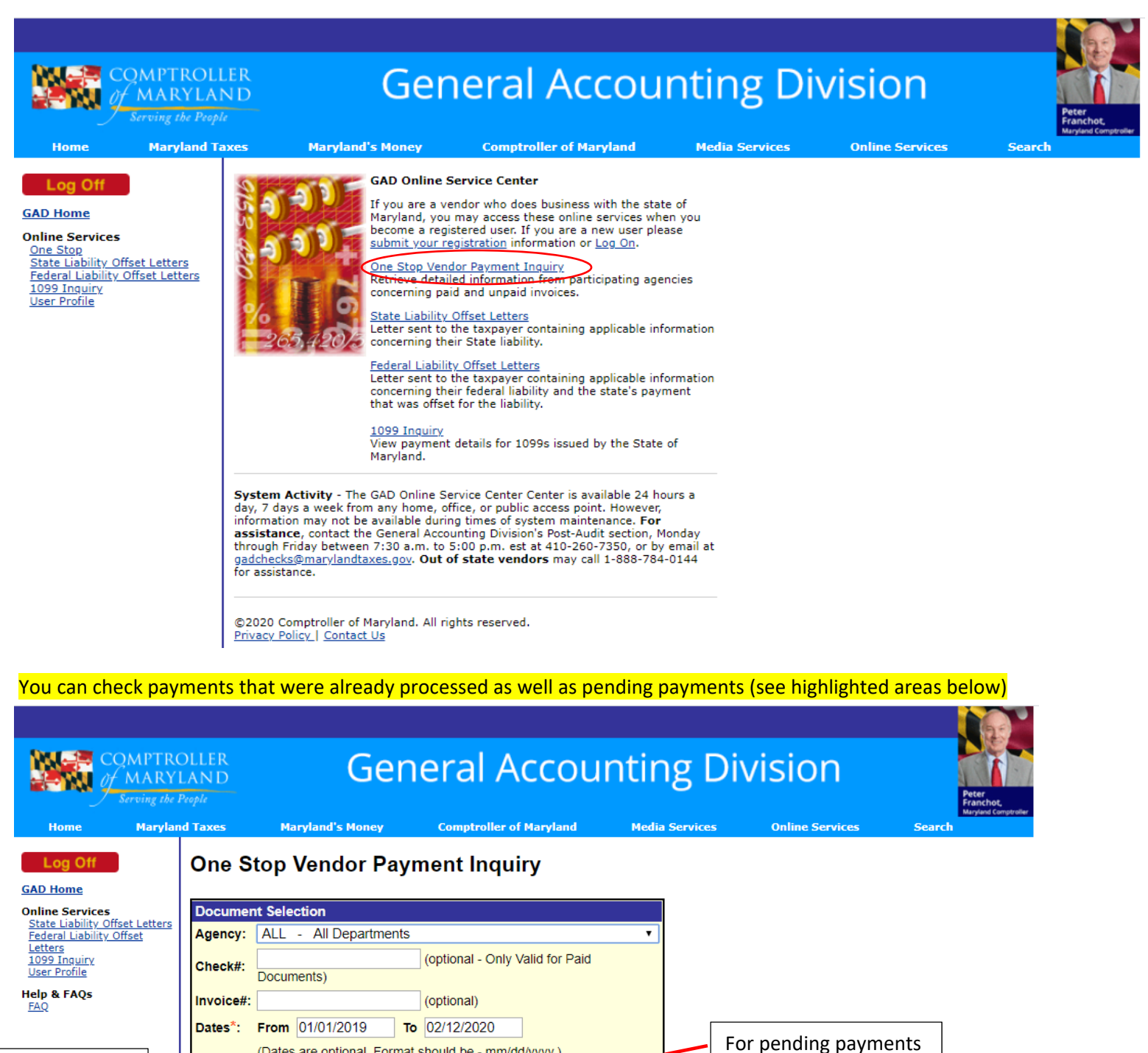

For processed pymts

(Dates are optional. Format should be - mm/dd/yyyy.) Display: Paid Documents Unpaid Documents Sort By: Date  $\overline{\phantom{a}}$  Desc $\overline{\phantom{a}}$ Display  $\boxed{50 \quad \text{v} }$  records per page. Submit Quit The system will only display payments dated within the past thirteen months. **Note: Attention! Website Outage Notification** 

Due to necessary ongoing system maintenance this application may be unavailable every Sunday from approximately 6:00 AM until 10:00 AM EST.<br>We apologize for any inconvenience this may cause.

©2020 Comptroller of Maryland. All rights reserved. **Privacy Policy | Contact Us**